# **SLAC<sup>20</sup>**

### **byobu** der bessere screen

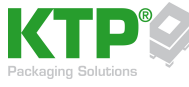

**KTP Kunststoff Palettentechnik GmbH**

### Oliver Barth oliver.barth@ktp-online.de

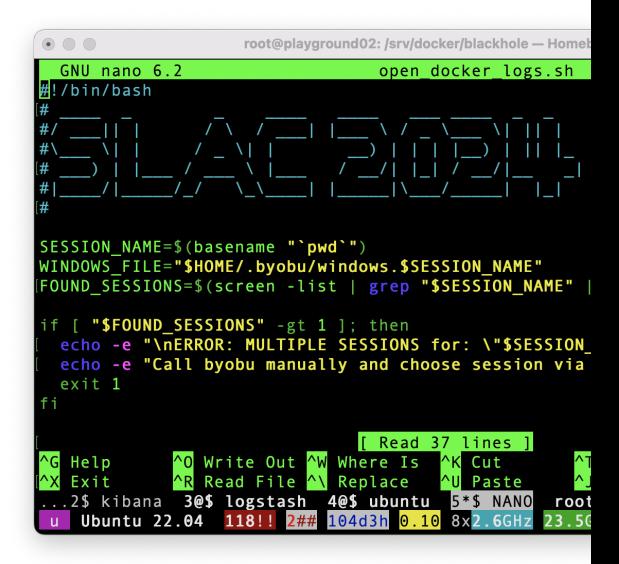

7. April, 2024

## Inhaltsverzeichnis

### [Byobu](#page-3-0) [Uberblick](#page-3-0) ¨

### [Konfigurtation](#page-4-0)

[Backend Auswahl](#page-4-0) [zombie kr](#page-7-0) [Windows Preset Dateien](#page-10-0) [Tastatenbelegung](#page-10-0) [F7 - Scrollback Mode](#page-12-0)

### [Shell Skripte](#page-12-0) [install-byobu.sh](#page-12-0) [open-docker-logs.sh](#page-13-0)

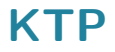

### Kunststoff Palettentechnik GmbH

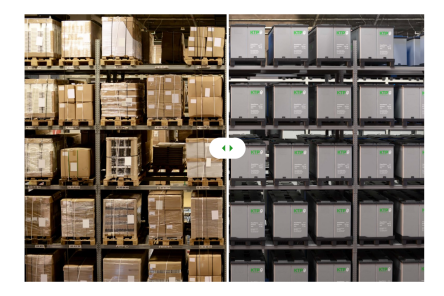

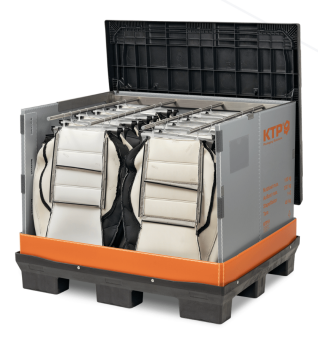

## <span id="page-3-0"></span>Byobu

## **Überblick**

- ▶ Namensherkunft: japanische Faltwand byōbu
- $\blacktriangleright$  mehrere Terminals in einer Session
- $\blacktriangleright$  mehrere User gleichzeitig

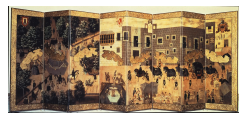

japanischer Byobu

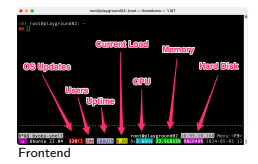

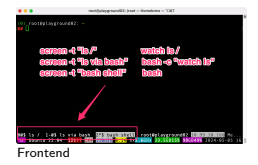

## <span id="page-4-0"></span>Konfigurtation

### Backend Auswahl

<sup>1</sup> byobu−**select**−backend screen <sup>2</sup> byobu−ctrl−a screen

- ► mögliche Backends: screen, tmux
- Konfiguartion liegt in: ∼/.byobu/

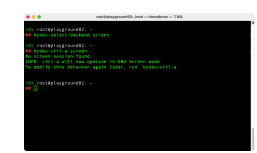

Shell Beispiel

### zombie kr

- $1$  cat > /root/.screenrc  $\ll$  EOF
- <sup>2</sup> zombie kr
- <sup>3</sup> verbose on
- <sup>4</sup> EOF

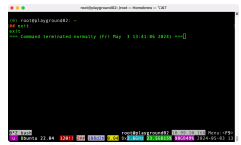

- <sup>I</sup> zombie kr
	- $\triangleright$  k  $\rightarrow$  kill
	- $\blacktriangleright$   $r \rightarrow$  resurect

- - $\triangleright$  t  $\rightarrow$  töten
	- $\triangleright$  w  $\rightarrow$  wiederauferstehen

### zombie kr

- $1$  cat > /root/.screenrc  $\ll$  EOF
- <sup>2</sup> zombie kr
- <sup>3</sup> verbose on
- <sup>4</sup> EOF

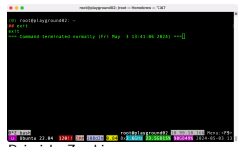

Beispiel - Zombie

- <sup>I</sup> zombie kr
	- $\triangleright$  k  $\rightarrow$  kill
	- $\blacktriangleright$   $r \rightarrow$  resurect

### Fun Fact:

- **>** zombie tw
	- $\rightarrow$  t  $\rightarrow$  töten
	- $\blacktriangleright$  w  $\rightarrow$  wiederauferstehen

### <span id="page-7-0"></span>Windows Preset Dateien

```
1 cat > /root/.byobu/windows.perf << EOF
2 zombie kr
 3 verbose on
 screen -t "htop" htop
 5 screen −t "iotop" iotop −a
 6 screen −t "iftop" bash −c "TERM=screen−256color−bce LANG=C iftop"
 screen -t "bash" bash
 8 EOF
```
 $\triangleright$  Session wird gestartet mit:

env BYOBU\_WINDOWS=perf byobu -S "Monitor"

**Examble kr kann auch optional in eine Windows Preset Datei** 

### Windows Preset Dateien

```
1 cat > /root/.byobu/windows.perf << EOF
2 zombie kr
 3 verbose on
 screen -t "htop" htop
 5 screen −t "iotop" iotop −a
 6 screen −t "iftop" bash −c "TERM=screen−256color−bce LANG=C iftop"
 screen -t "bash" bash
 8 EOF
```
 $\triangleright$  Session wird gestartet mit:

```
env BYOBU_WINDOWS=perf byobu -S "Monitor"
```
- ▶ zombie kr kann auch optional in eine Windows Preset Datei
- <sup>I</sup> Default Setting ist ohne postfix: ∼/.byobu/windows

### Windows Preset Dateien

```
1 cat > /root/.byobu/windows.perf << EOF
 2 zombie kr
 3 verbose on
 screen -t "htop" htop
 5 screen −t "iotop" iotop −a
 6 screen −t "iftop" bash −c "TERM=screen−256color−bce LANG=C iftop"
 screen -t "bash" bash
 8 EOF
```
 $\triangleright$  Session wird gestartet mit:

env BYOBU\_WINDOWS=perf byobu -S "Monitor"

- ▶ zombie kr kann auch optional in eine Windows Preset Datei
- <sup>I</sup> Default Setting ist ohne postfix: ∼/.byobu/windows

## <span id="page-10-0"></span>**Tastatenbelegung**

- $\blacktriangleright$  F3  $\rightarrow$  nächstes Window
- $\blacktriangleright$  F4  $\rightarrow$  vorheriges Window
- $\blacktriangleright$  F6  $\rightarrow$  Trennen
- $\blacktriangleright$  F8  $\rightarrow$  Umbenennen
- $\triangleright$  CTRL-a  $\setminus \rightarrow$  alle Sessions terminieren

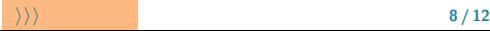

### F7 - Scrollback Mode

 $\blacktriangleright$  F7  $\rightarrow$  Scrollback Mode / Copy Mode

- $\triangleright$  Cursor-Tasten  $\rightarrow$  Navigation
- $\blacktriangleright$  Space  $\rightarrow$  Markieren
- $\blacktriangleright$  /  $\rightarrow$  Vorwärtssuche
- $\blacktriangleright$  ?  $\rightarrow$  Rückwärtssuche
- $\triangleright$  ESC  $\rightarrow$  Modus verlassen

### install–byobu.sh

```
1 byobu-select-backend screen &> /dev/null
2 byobu−ctrl−a screen &> /dev/null
3
  4 cat > /root/.screenrc << EOF
5 zombie kr
6 verbose on
7 EOF
8
9 cat > /root/.byobu/keybindings << EOF
10 source \$BYOBU_PREFIX/share/byobu/keybindings/common
11 escape "^Aa"
12 register x "A"13 bindkey "^A"
14 EOF
15
16 cat > /root/.byobu/windows << EOF
17 # zombie kr
18 # verbose on
19 # screen −t "ls /" watch ls /
20 # screen −t "ls via bash" bash −c "watch ls"
21 # screen −t "bash shell" bash
22 EOF
```
### open–docker–logs.sh

```
1 SESSION NAME=$(basename "'pwd'")
2
3 echo "zombie kr" > "$WINDOWS FILE"
  4 echo "verbose on" >> "$WINDOWS FILE"
5 echo "screen −t \"docker ps\" watch docker ps −a" \
\ket{\ } \Rightarrow "$WINDOWS_FILE"
7
8 for container in $(docker−compose −f docker−compose.yml ps \
9 | tail −n +3 \
10 \vert cut -d " " −f 1 \
11 | egrep −v 'ˆa'\
12 ); do
13 echo screen −t "$container" \
14 bash –c \sqrt{c}d /srv/docker \langle; \rangle\vert15 docker logs —tail 1000 −follow "$container"\" \
\ket{16} \Rightarrow "$WINDOWS_FILE"
17 done
18
19 env BYOBU WINDOWS="$SESSION NAME" byobu −S "$SESSION NAME"
```
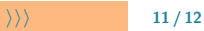

## Live Demo

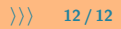

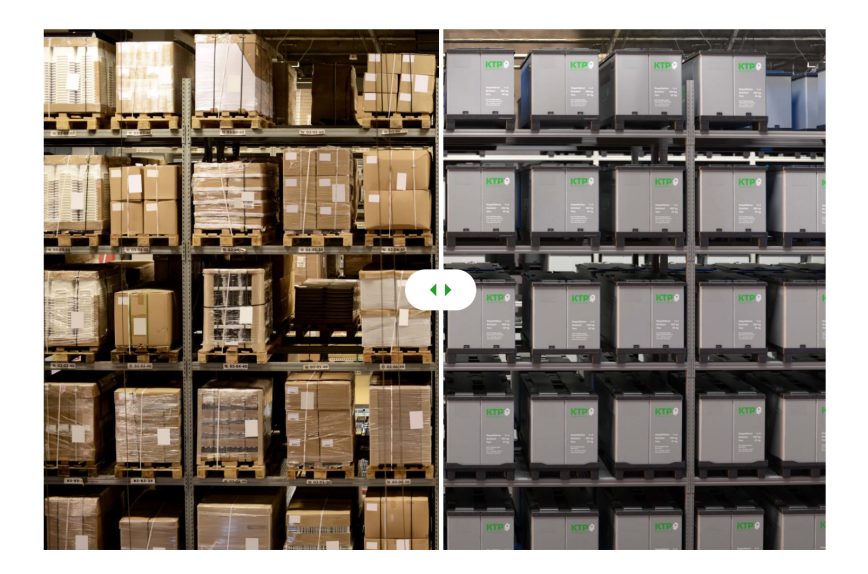

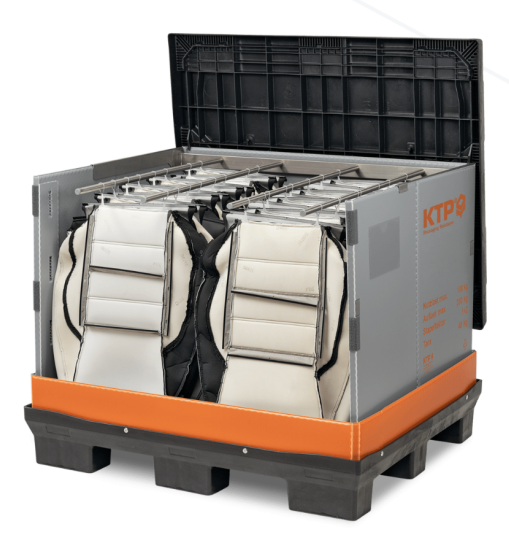

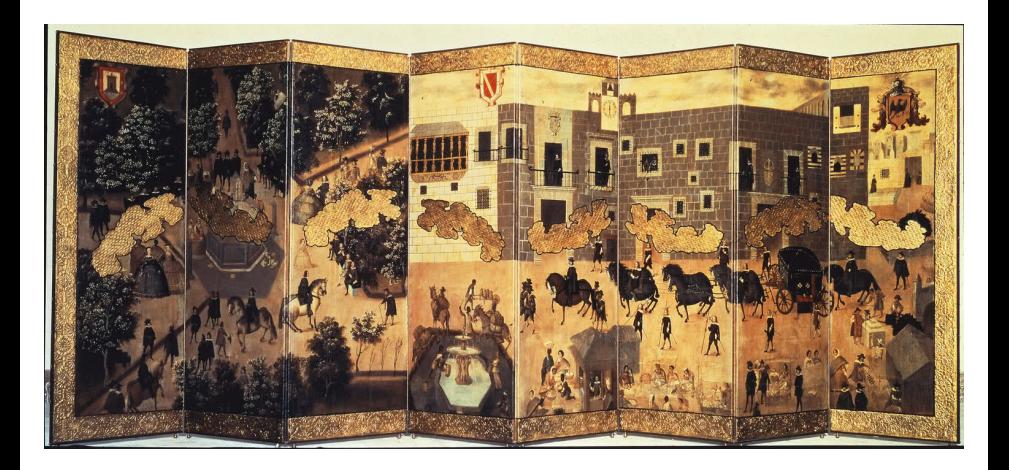

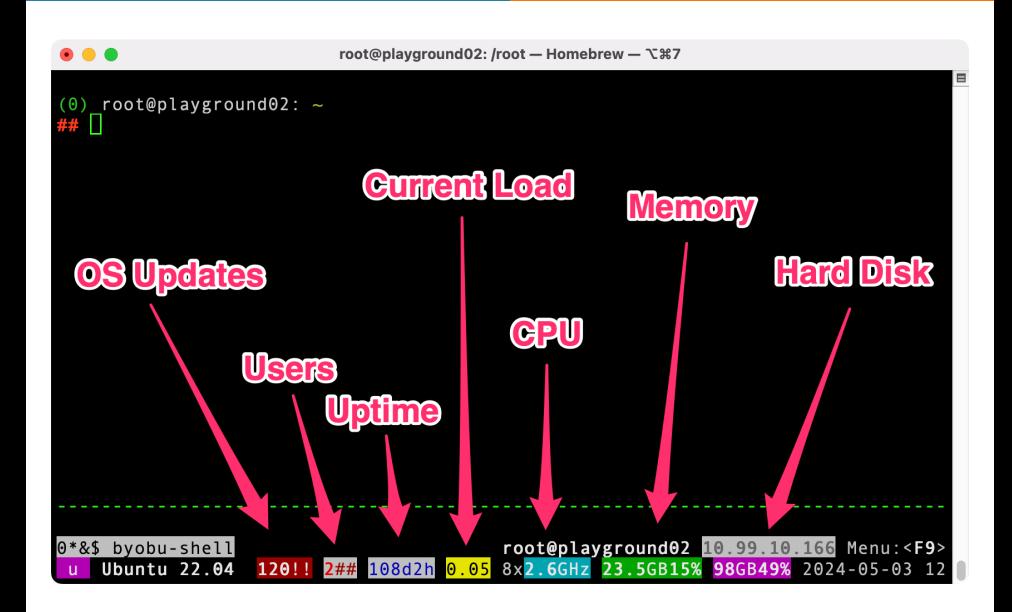

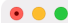

root@playground02: /root - Homebrew - \'#7

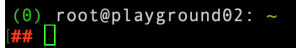

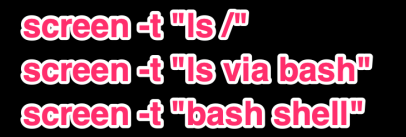

## watch **is/ bash - e "watch Is" bash**

<span id="page-19-0"></span>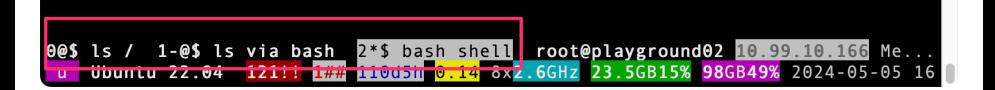

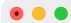

```
(0) root@playground02: ~
   byobu-select-backend screen
<u>##</u>
(0) root@playground02: ~
## byobu-ctrl-a screen
No screen session found.
INFO: ctrl-a will now operate in GNU Screen mode
To modify this behavior again later, run 'byobu-ctrl-a'
```

```
(0) root@playground02: ~
  П
t ti
```
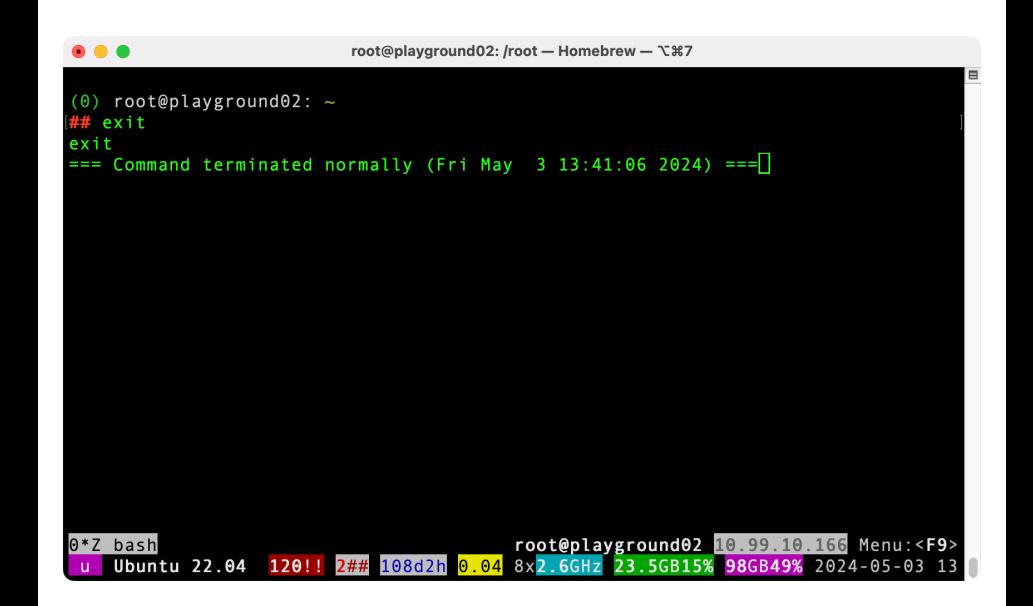

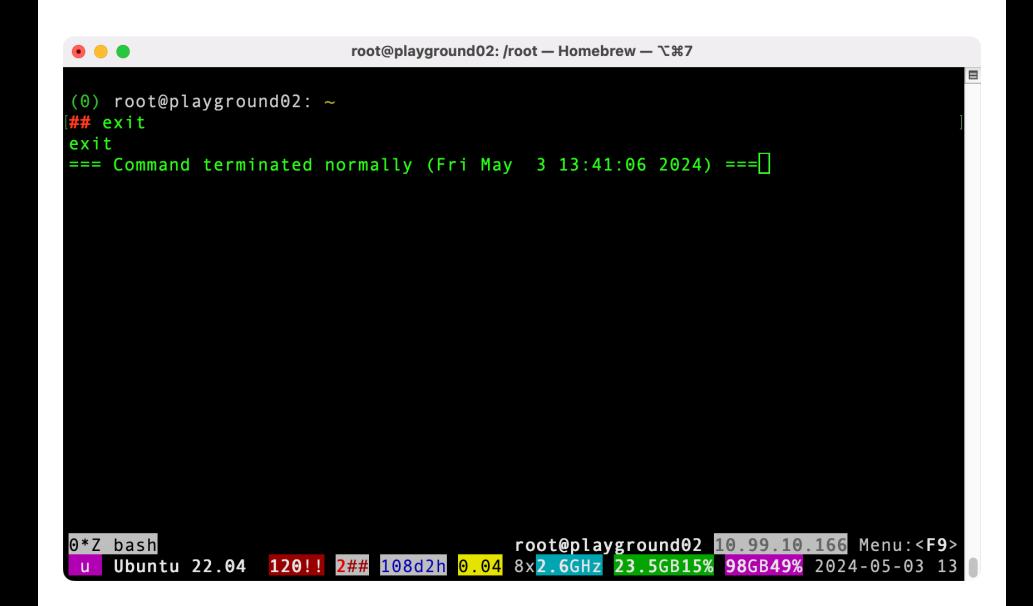